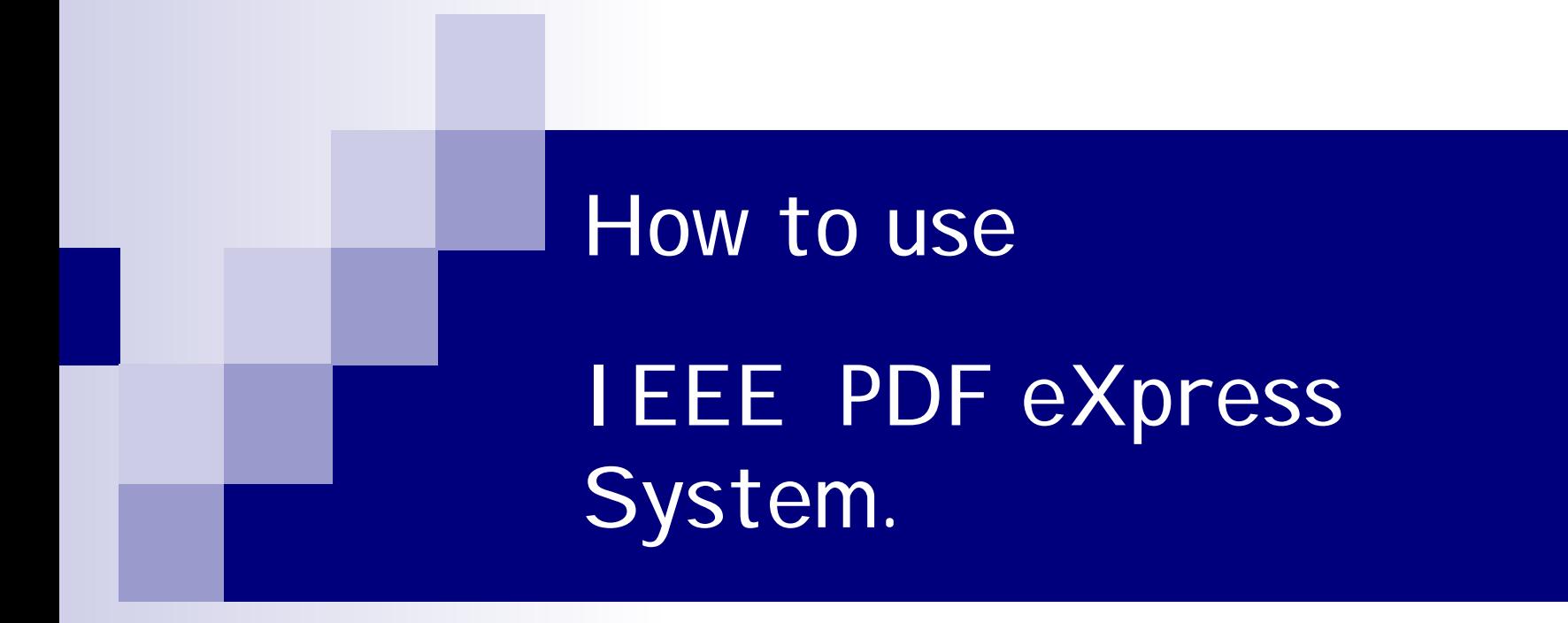

#### CAJ CUUO **ICCAS 2007 ICCAS 2008**

#### 1. Create the account

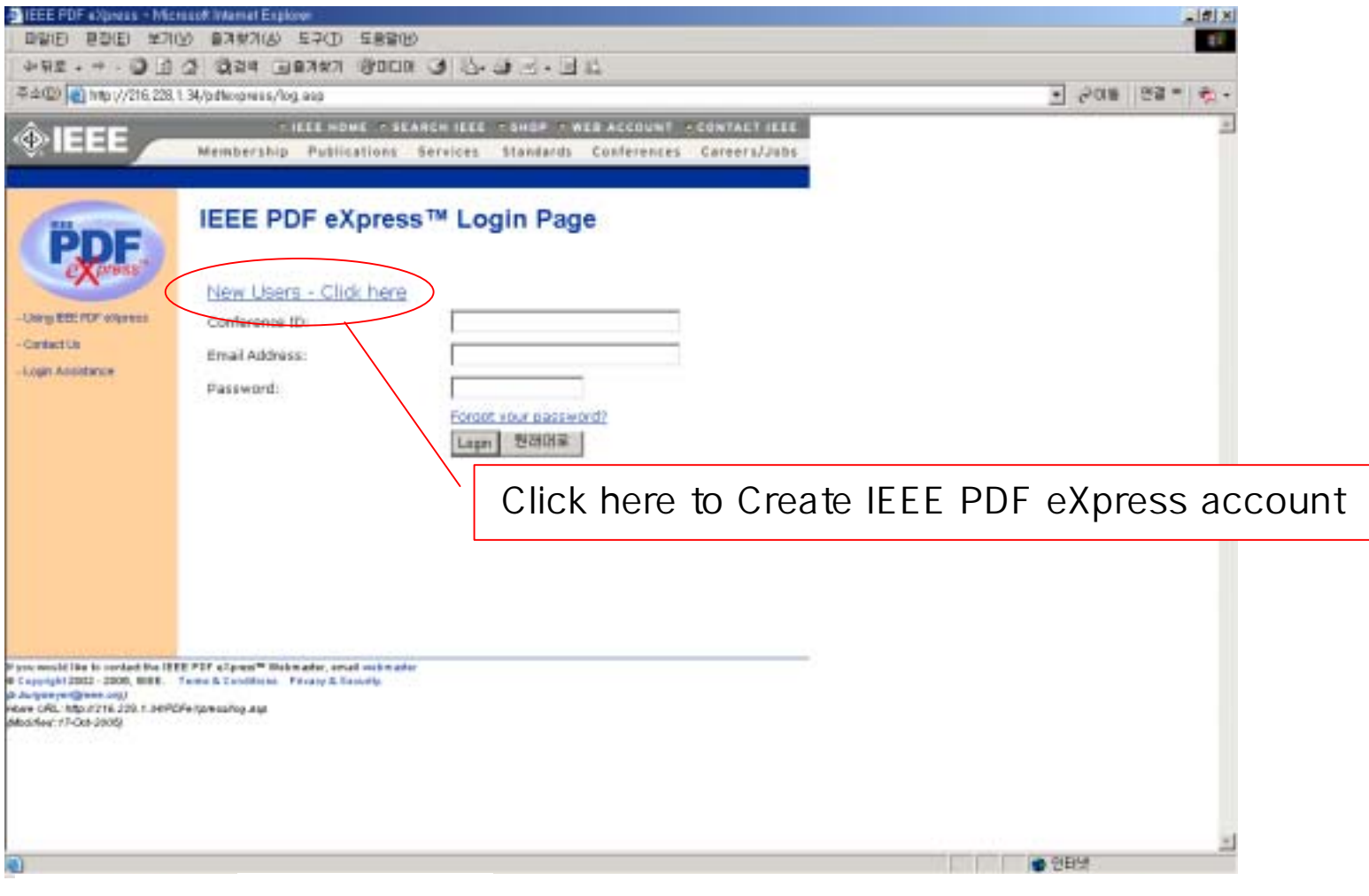

#### 1. Create the account ( Conference ID: iccas08x )

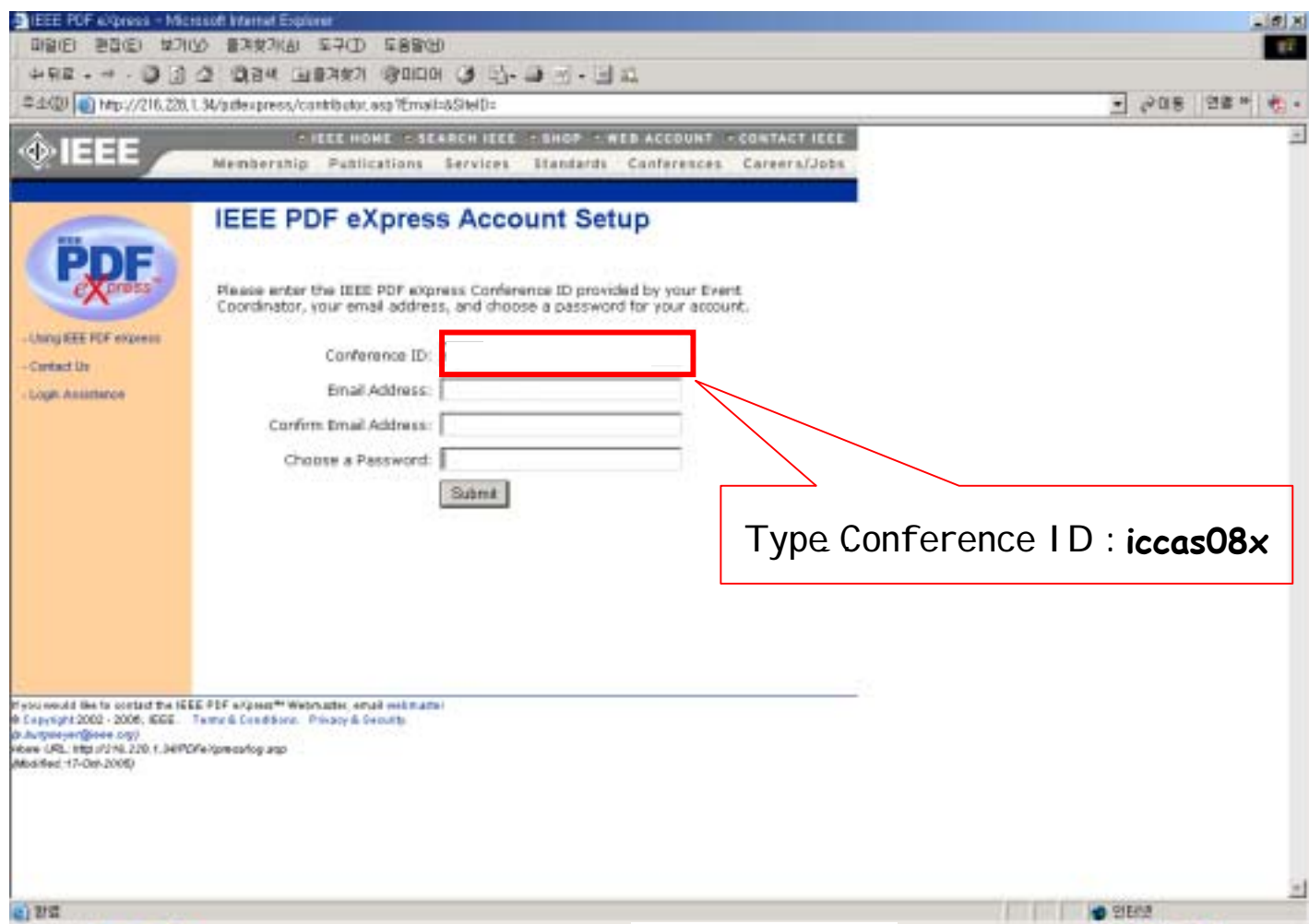

## 2. Login the IEEE PDF eXpress system.

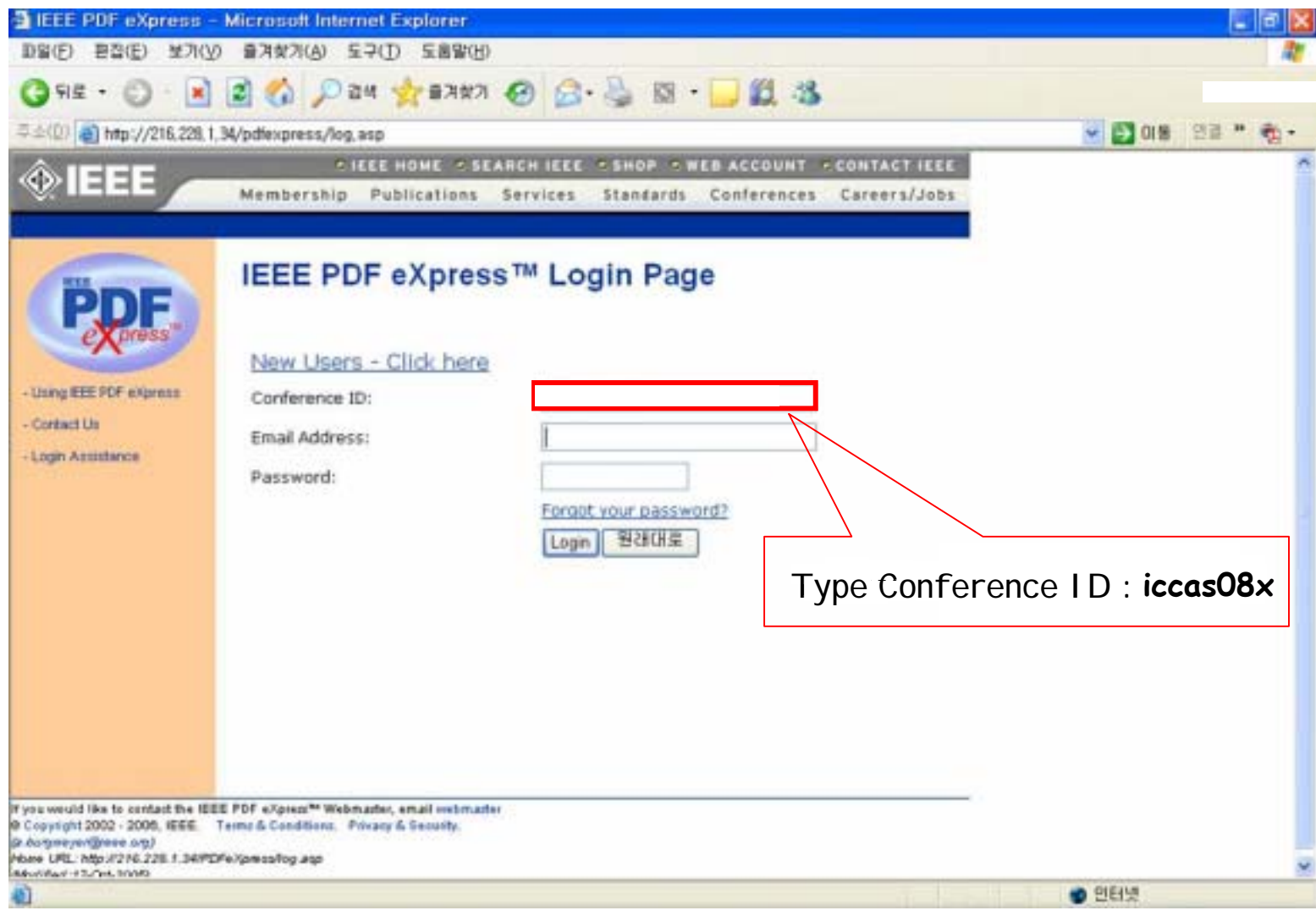

### 2. Login the IEEE PDF eXpress system.

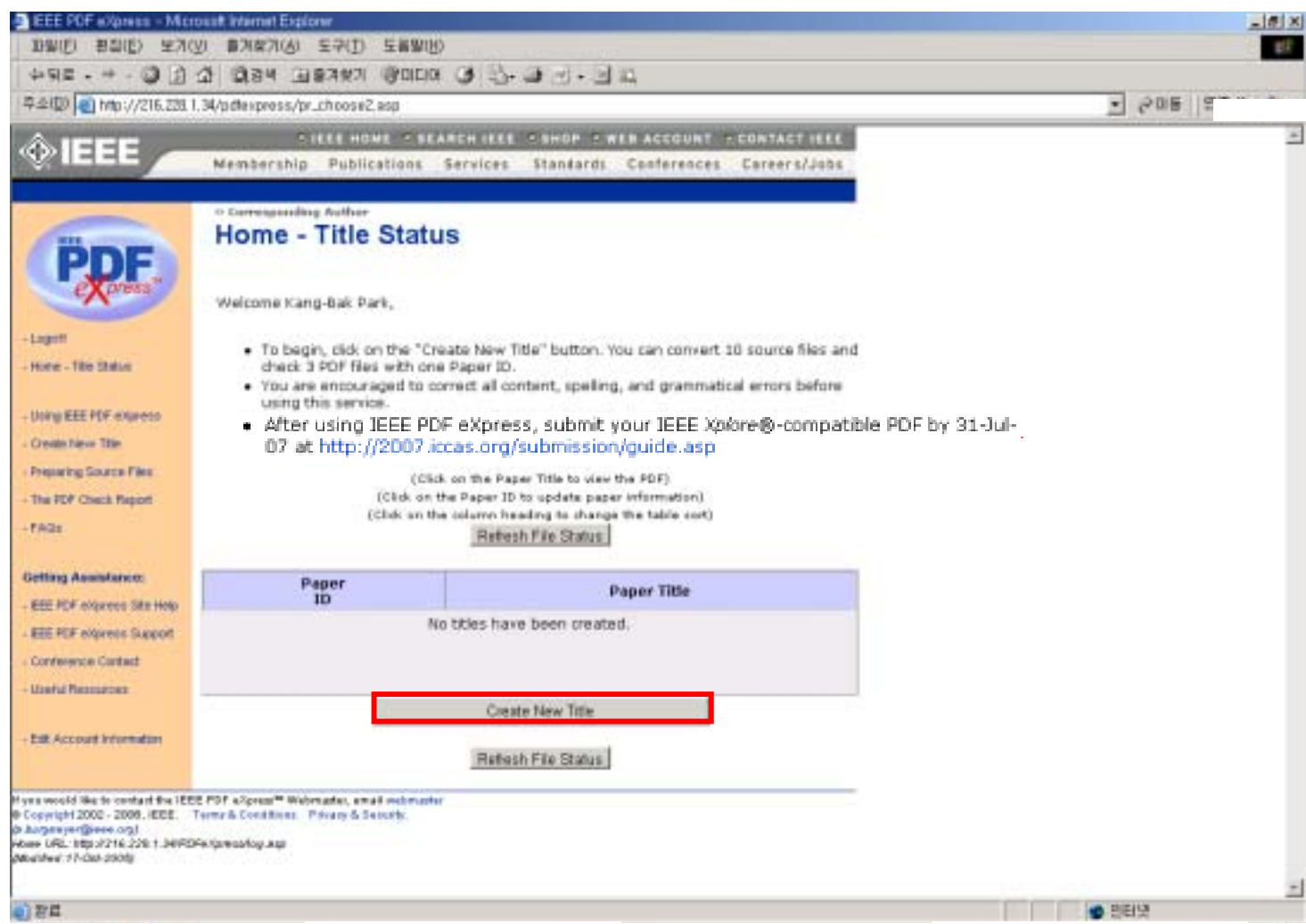

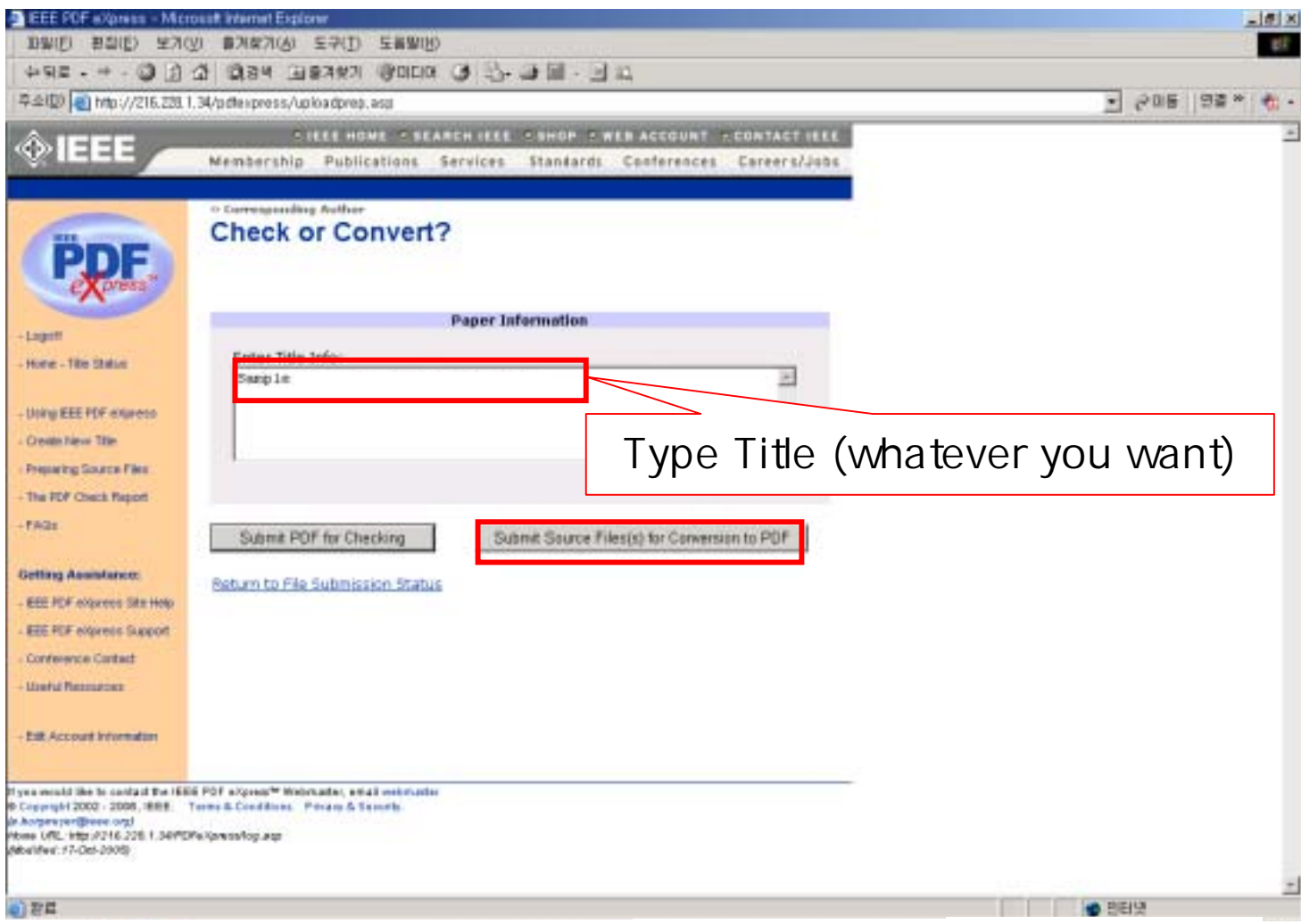

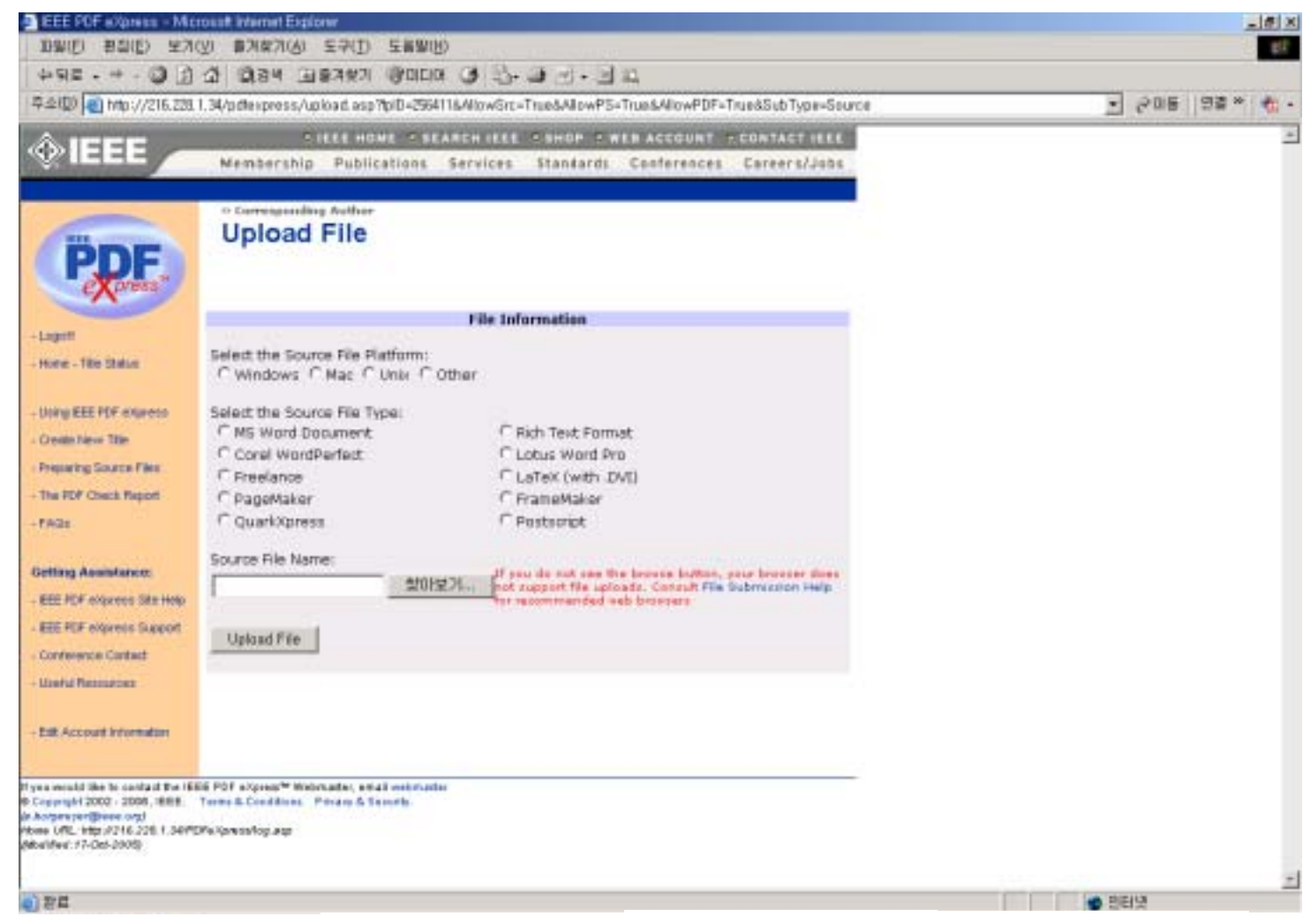

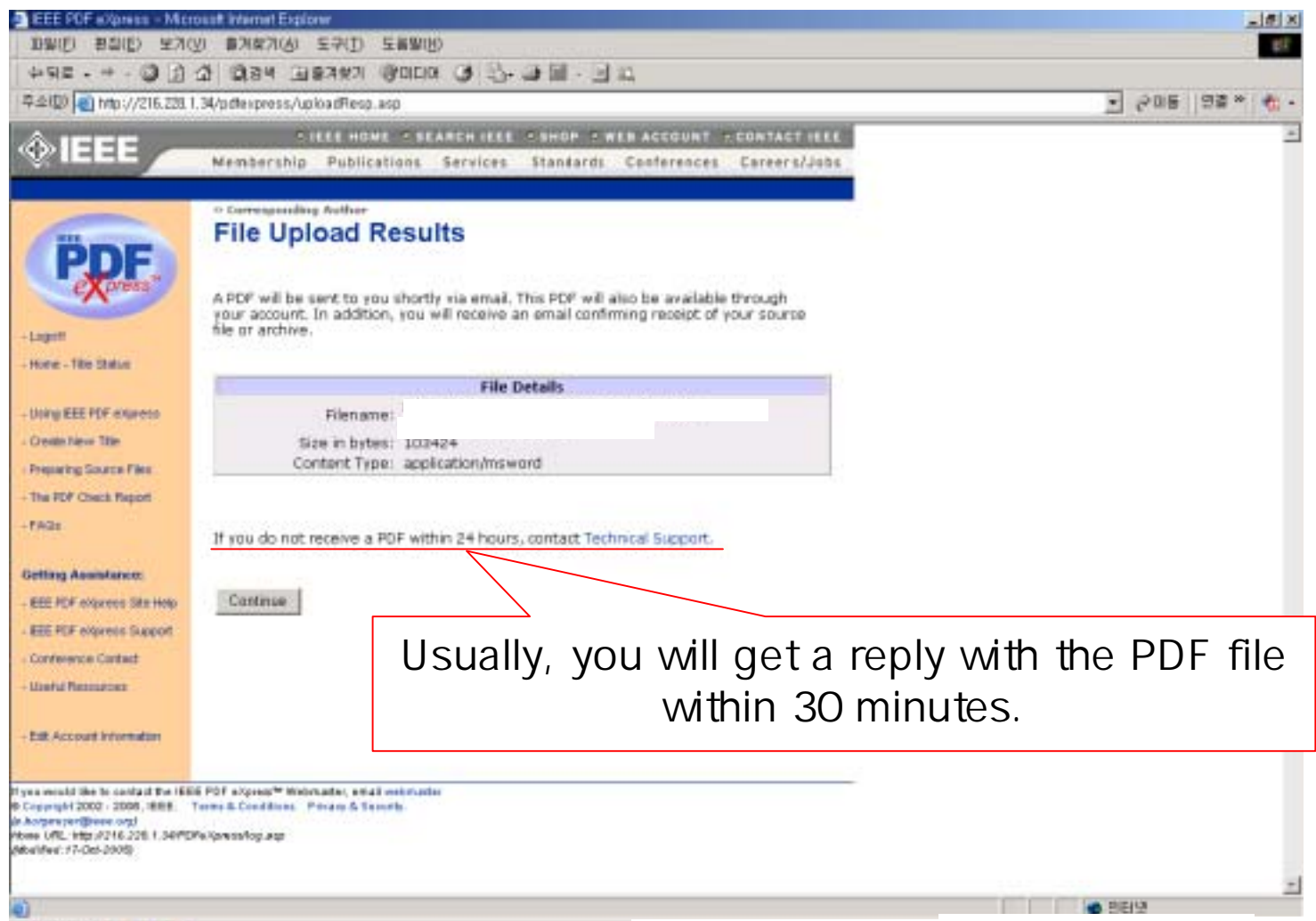

- F You will get two emails.
- F The first one (sample):

Dear

PDF eXpress has received your file:

Filename: sample Title: Sample paper

Paper ID: 256411 Received: 4 June 2007 23:50 -0800 GMT

If you submitted a PDF: PDF eXpress will compare your PDF to the latest IEEE Xplore requirements, You will receive another email when your PDF has been checked.

If you submitted source file(s): PDF eXpress will convert your source file(s) to PDF in accordance with the latest IEEE Xplore requirements. You will receive another email when your new PDF is available.

Thank you for using PDF eXpress!

Contact mailto:icpsupport@redshift,net for site assistance,

For guidance in creating Xplore-compliant PDFs, email mailto:PDFsupport@ieee.org

#### The second email (sample):

F

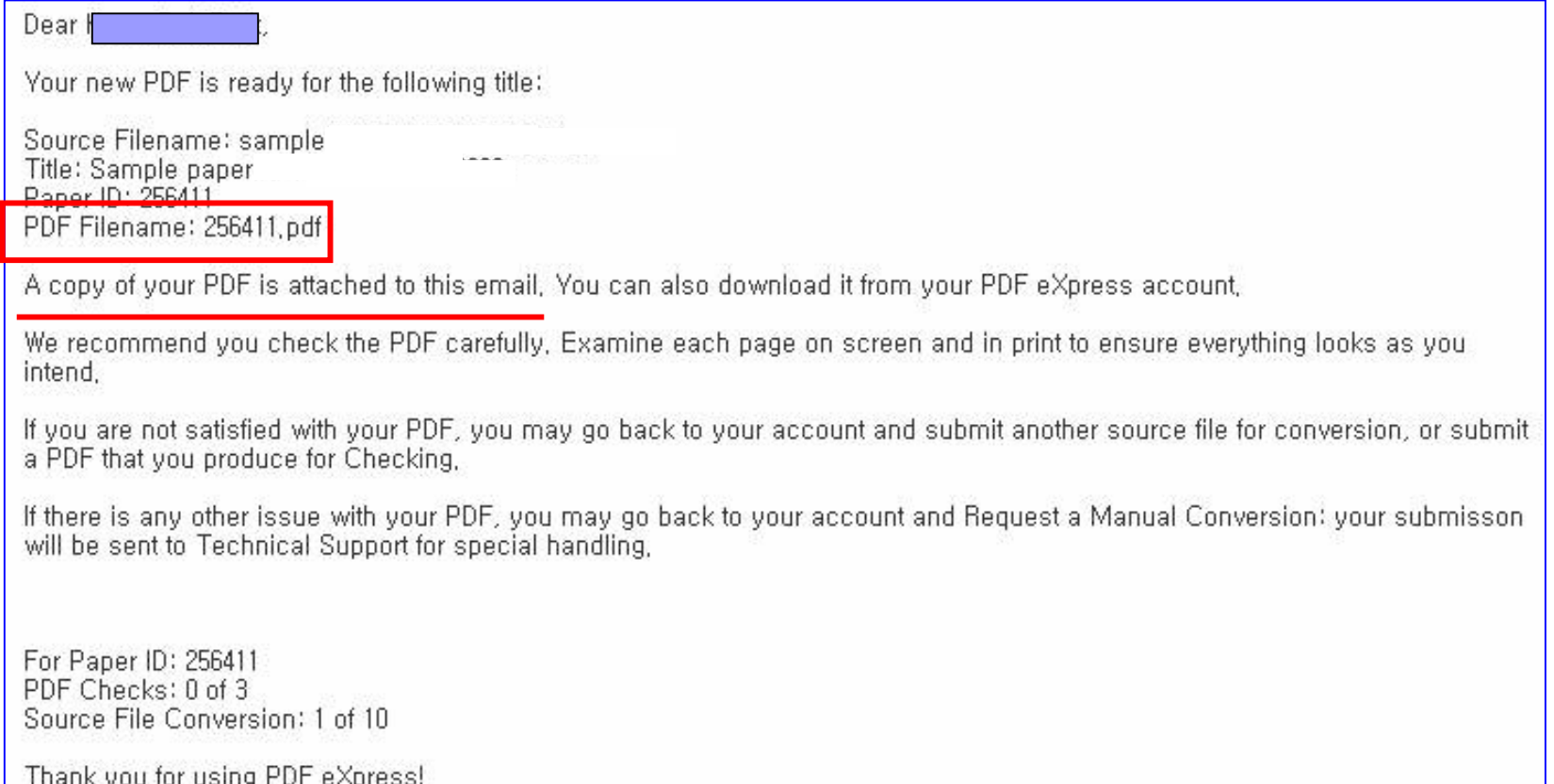

For guidance in creating Xplore-compliant PDFs mailto:PDFsupport@ieee.org

- **Then, you got the PDF(converted) file.**
- F Now, you have to get
	- <sup>a</sup>**Compliance Letter**
	- from IEEE PDF eXpress system
	- by checking up the PDF file on the system.

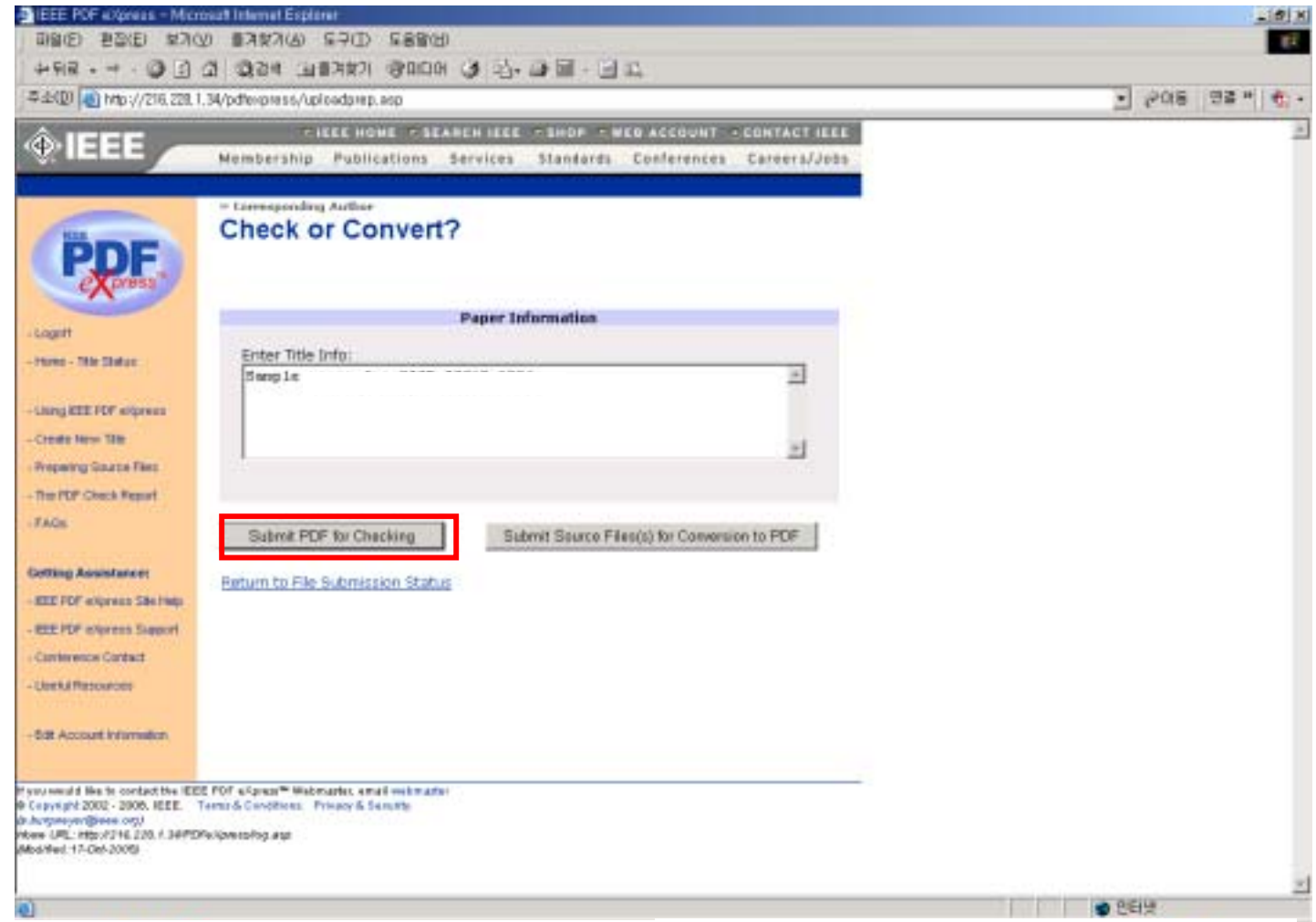

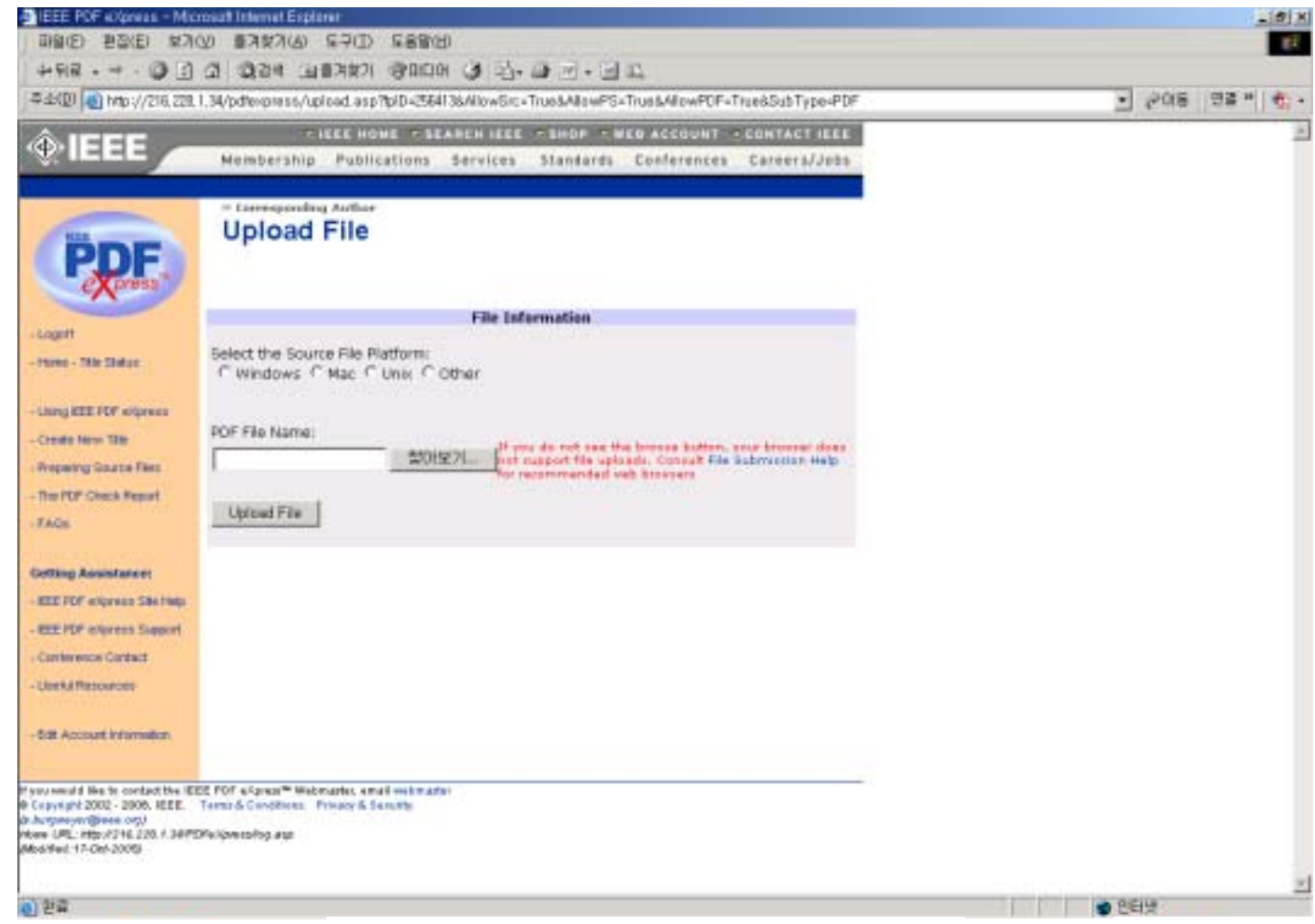

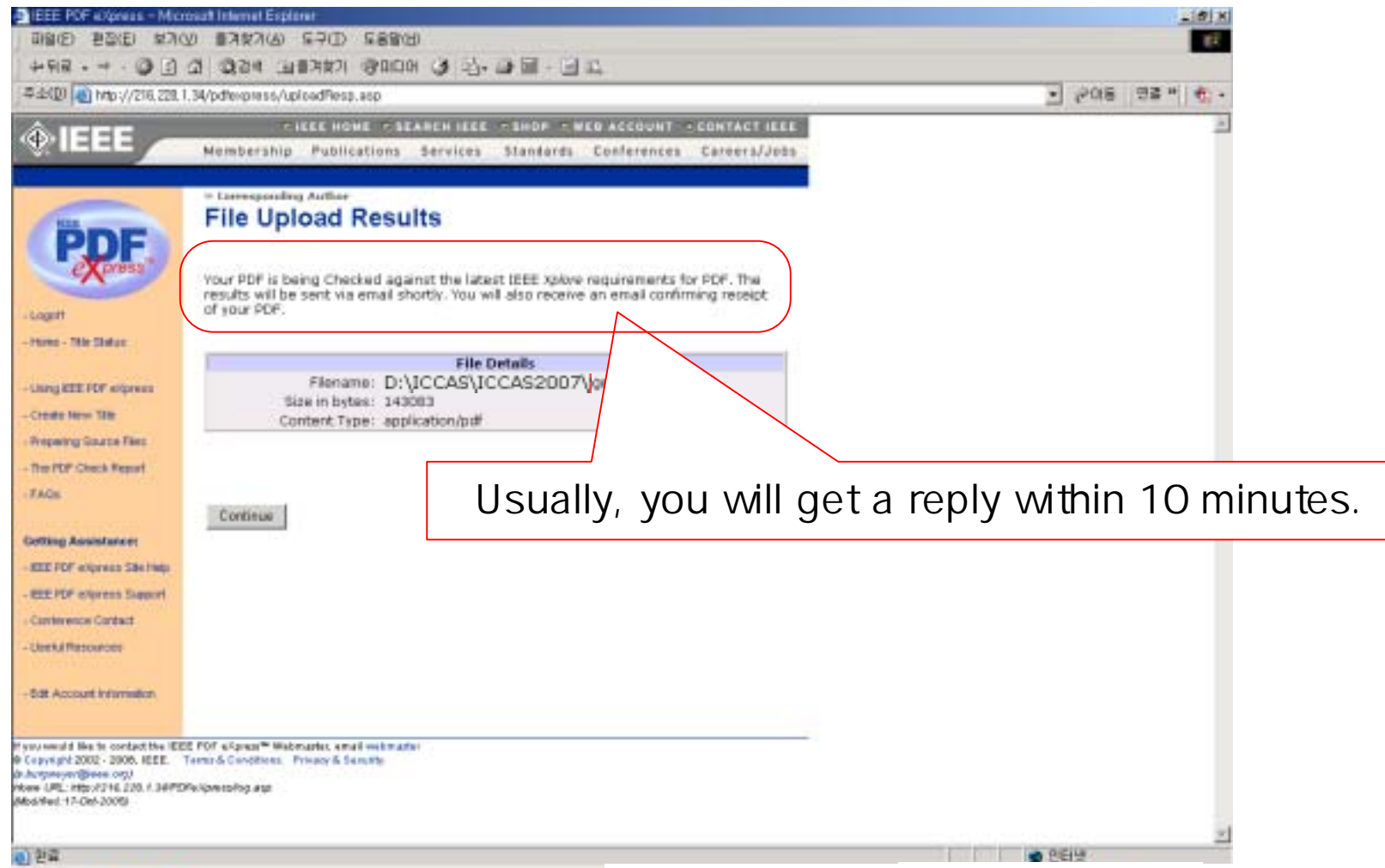

- F You will get two emails.
- F The first one (sample):

Dear Lang Dair Park

PDF eXpress has received your file:

Filename: PID256411.pdf Title: Sample paper

Paper ID: 256415 Received: 4 June 2007 23:50 -0800 GMT

If you submitted a PDF: PDF eXpress will compare your PDF to the latest IEEE Xplore requirements. You will receive another email when your PDF has been checked.

If you submitted source file(s): PDF eXpress will convert your source file(s) to PDF in accordance with the latest IEEE Xplore requirements, You will receive another email when your new PDF is available,

Thank you for using PDF eXpress!

Contact mailto:icpsupport@redshift, net for site assistance,

For guidance in creating Xplore-compliant PDFs, email mailto:PDFsupport@ieee.org

- F The second email – **Compliance Letter** (sample):
- **The You should submit both of the Letter and the Camera**ready paper to the **ICCAS 2008** website. homepage.

Dear<del>tic District</del> Congratulations! The following PDF has passed the PDF Check: Filename: PID256411.pdf Title: Sample Paper ID: 256415 Creation Date: 4 June 2007 23:50 -0800 GMT Please remember that ANY changes made to your PDF at this point could impact Xplore compatibility, PDF eXpress has examined and passed only the file version submitted to the site. This email serves as the official confirmation. Follow your conference guidelines for submitting your final paper to the conference. The deadline is 31 July 2007, PDF eXpress is NOT the final collection site. Thank<sub>v</sub> ising PDF eXpress! Contact mailto:icpsupport@redshift, net for site assistance, For guidance in creating Xplore-compliant PDFs, email mailto:PDFsupport@ieee.org

## 5. Conclusions.

- Convert your source file (camera-ready paper) to PDF file on the IEEE PDF eXpress.
- You may get the Converted PDF file.
- Checking up the PDF file on the IEEE PDF eXpress.
- You may get the Compliance Letter.
- Submit the **PDF file**, and the **Compliance Letter** to the **ICCAS 2008** website.